## **Step-By-Step Instructions for Splitting and Combining PDF Files Using Adobe Acrobat Pro DC**

The instructions are divided into two parts:

- 1. Part 1 will illustrate how to split a PDF file with multiple (more than 1) pages into separate files.
- 2. Part 2 will illustrate how to combine multiple files into one big file.

## **Part I. Combining Multiple Files**

- 1. Open your PDF files **Adobe Acrobat Pro DC.**
- 2. Click on **Tools**.

*Note: It should be located in the top left corner.*

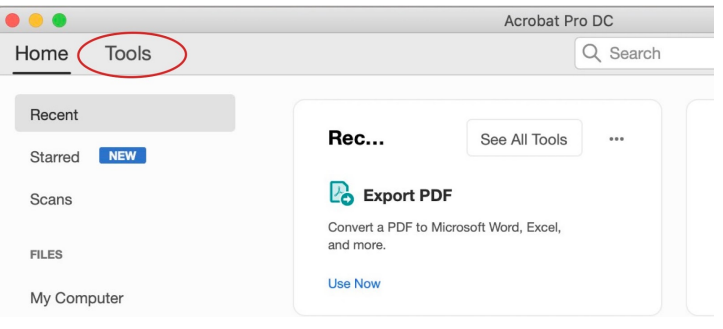

3. Under "Create & Edit" click on Combine Files.

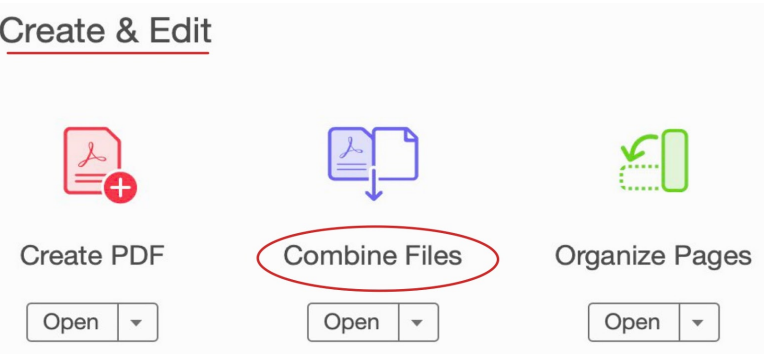

4. Click on **Add Files**.

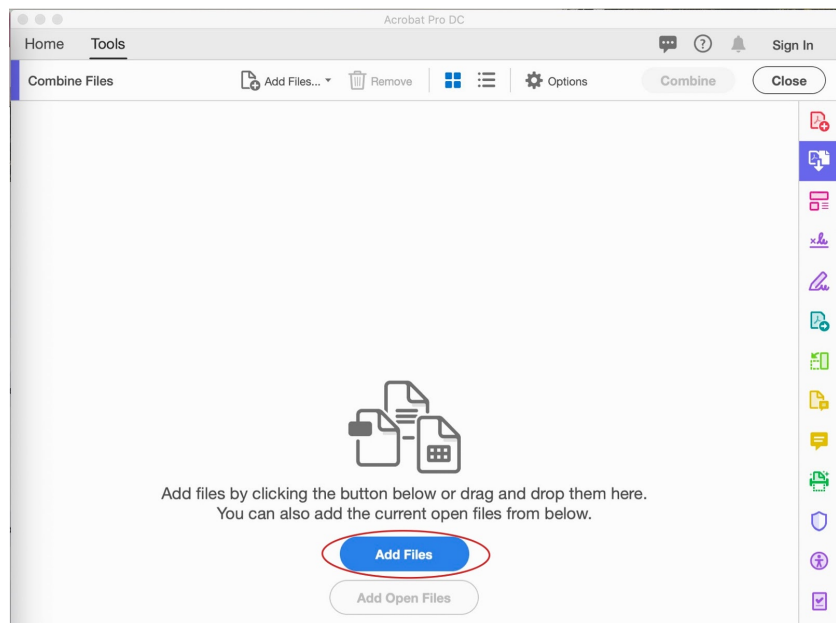

5. Highlight the files you would like to combine then click on **Add Files**.

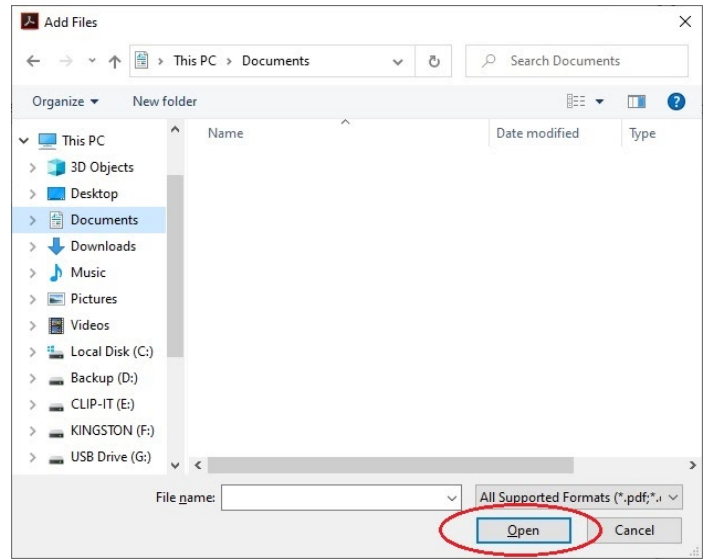

6. Put the files in the order you would like then click on **Combine**. The files will now be one larger file.

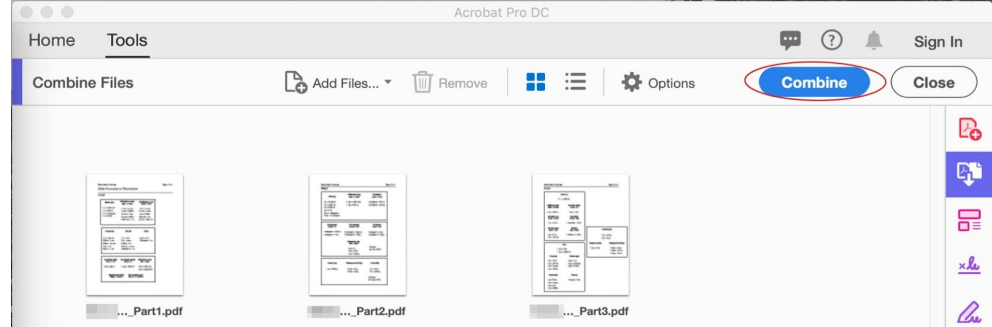

7. **File** → **Save As…**

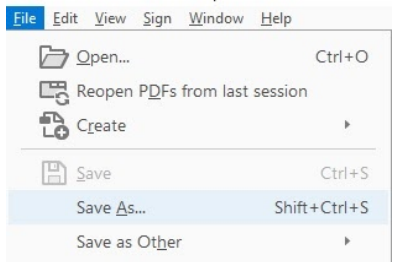

- 8. Pick a folder to save the file in.
	- a. Note: You may choose the folder presented in the window or click on **Choose a Different Folder…**

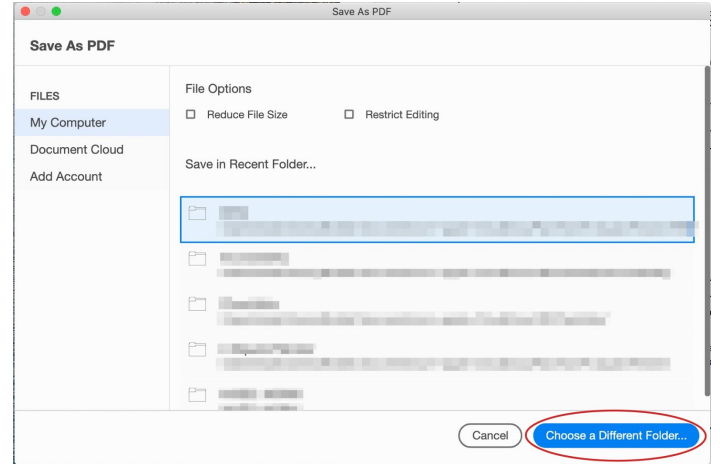

9. Rename the file. Click on **Save**.

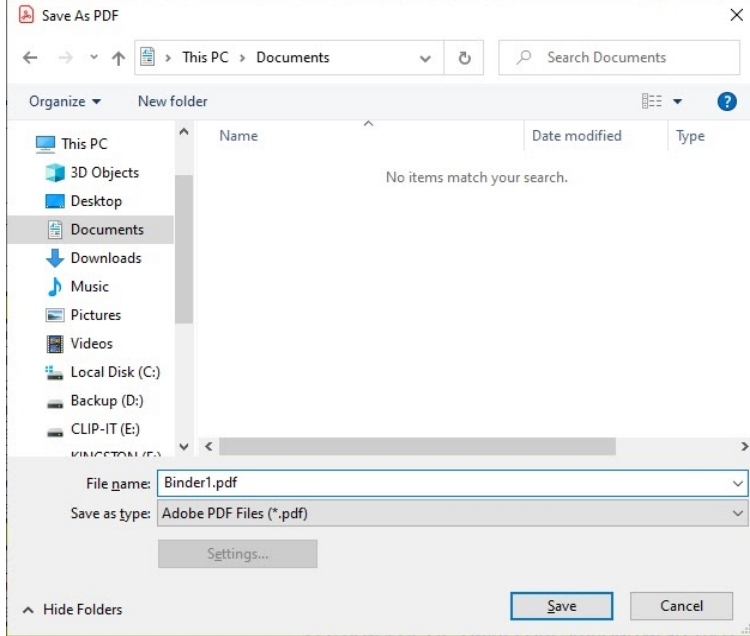

## **Part II. Splitting a PDF File**

- 1. Open your PDF file using **Adobe Acrobat Pro DC.**
- 2. Click on **Tools**.

*Note: It should be located in the top left corner.*

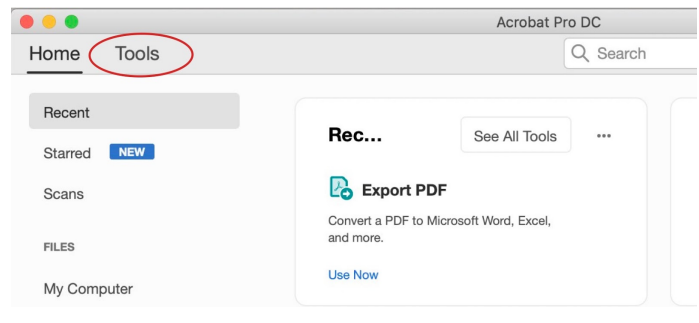

3. Under "Create & Edit" click on **Organize Pages**.

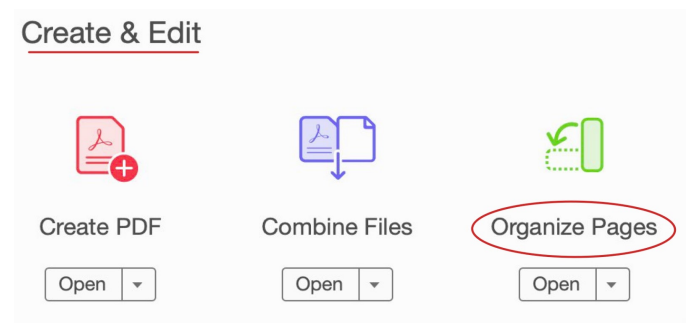

4. Your screen should display the pages in the file. Click on **Split**.

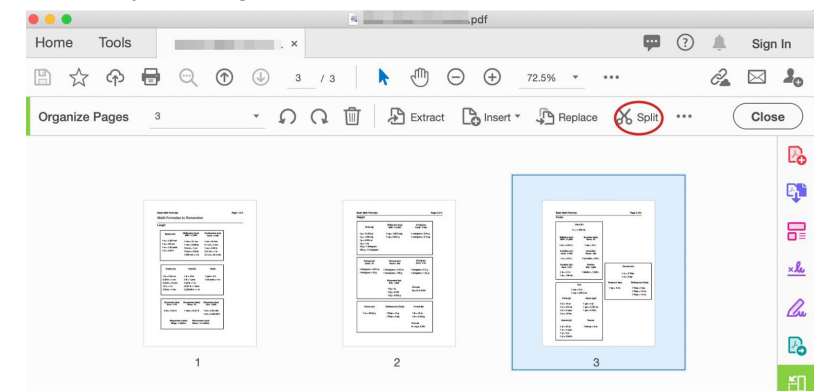

5. Be sure the file is split by **Number of pages** and is set to **1 page**

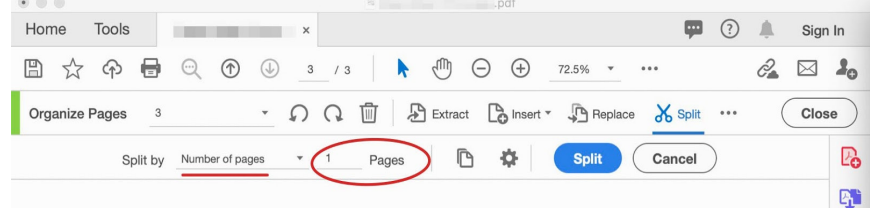

6. Click on **Split**.

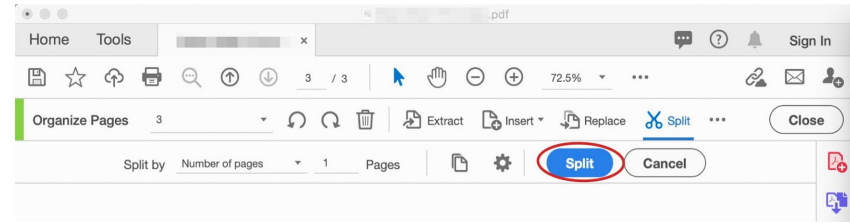

7. A little window should pop up indicating that the document has been "*successfully split*."

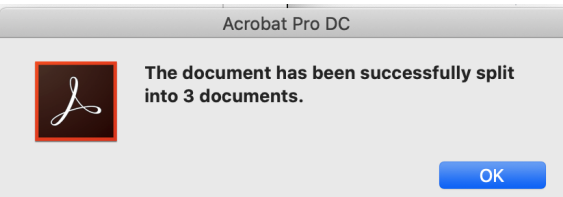

8. The separated documents should automatically be saved into the same folder as the original file.

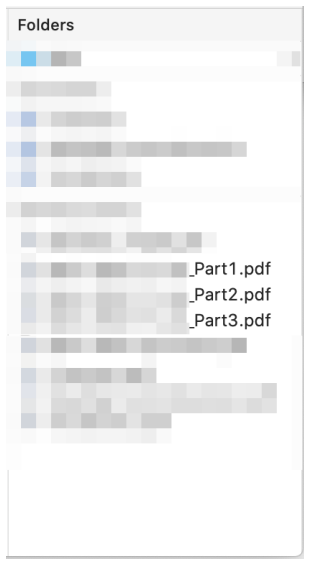